# User Interaction: Intro to Android

## Assoc. Professor Donald J. Patterson INF 133 Fall 2013

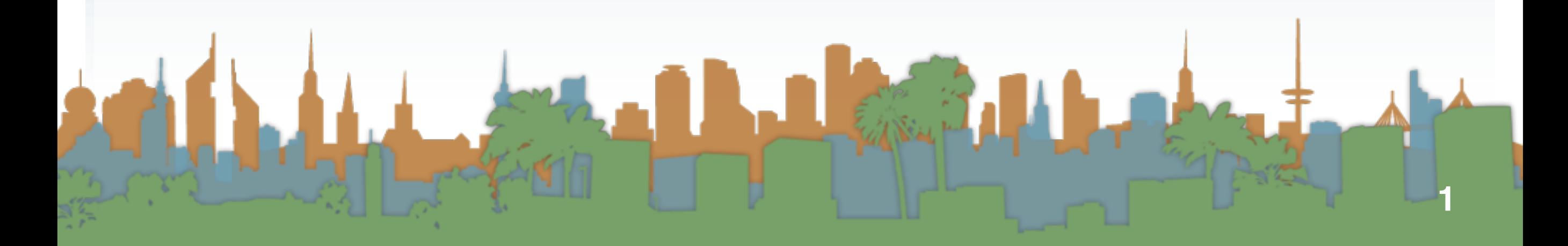

#### <span id="page-1-0"></span>Checking out the phone

• Take a look at the sensors

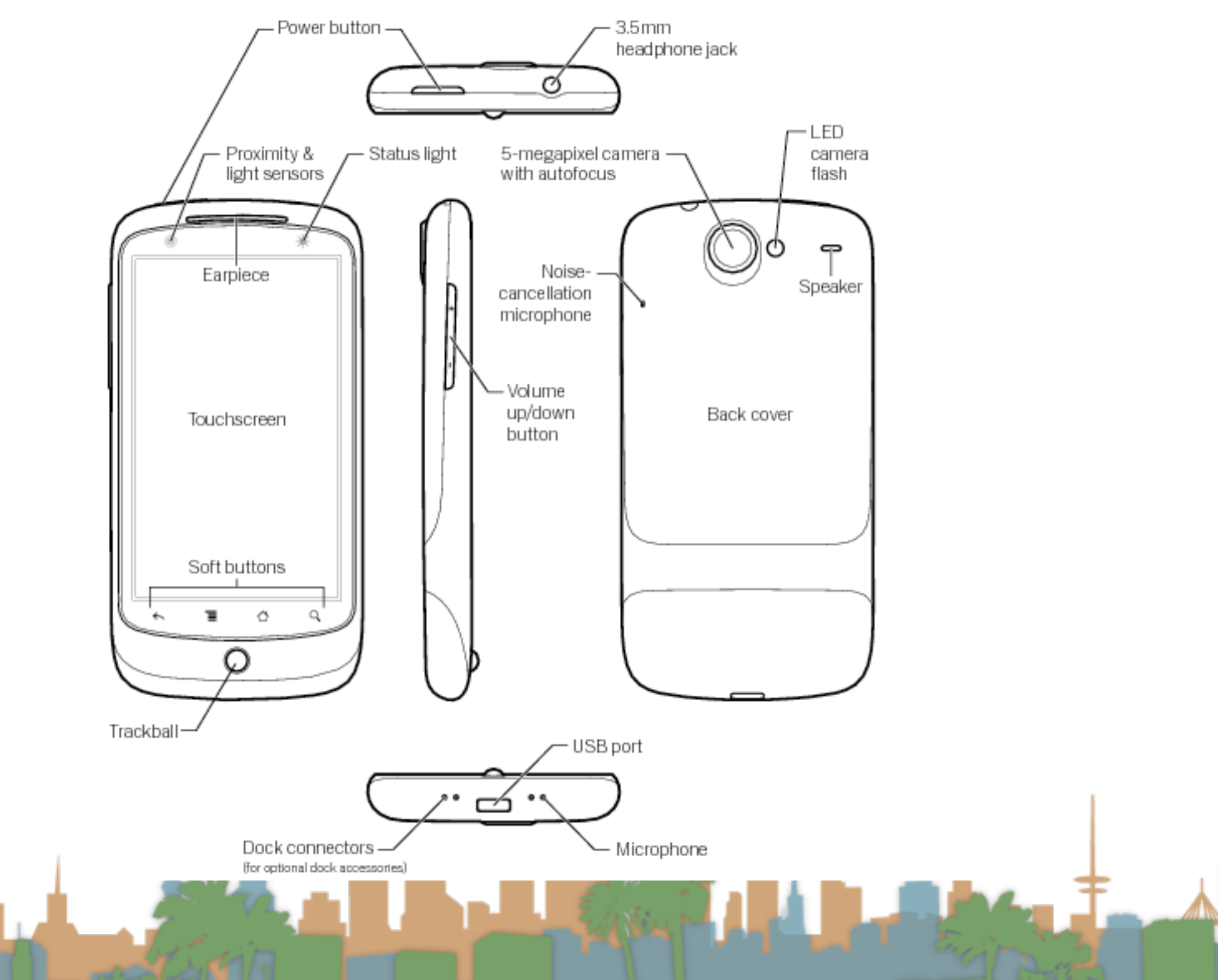

[http://www.google.com/support/android/bin/topic.py?hl=en&topic=28930](#page-1-0)

#### <span id="page-2-0"></span>Making the phone work

And the state of the state of the state of [http://www.google.com/support/android/bin/topic.py?hl=en&topic=28930](#page-2-0)

#### <span id="page-3-0"></span>Making the phone work

- Turn on developer mode
	- "home"->"menu"->"settings"->"applications" ->

"Development"

- "USB debugging" on
- "Stay awake" on
- "Allow mock locations" on
- Dial \*#\*#CHECKIN#\*#\*
	- to update phone software

[http://www.google.com/support/android/bin/topic.py?hl=en&topic=28930](#page-3-0)

**CANNEL** 

- Stage 1
	- get your environment working with an emulator

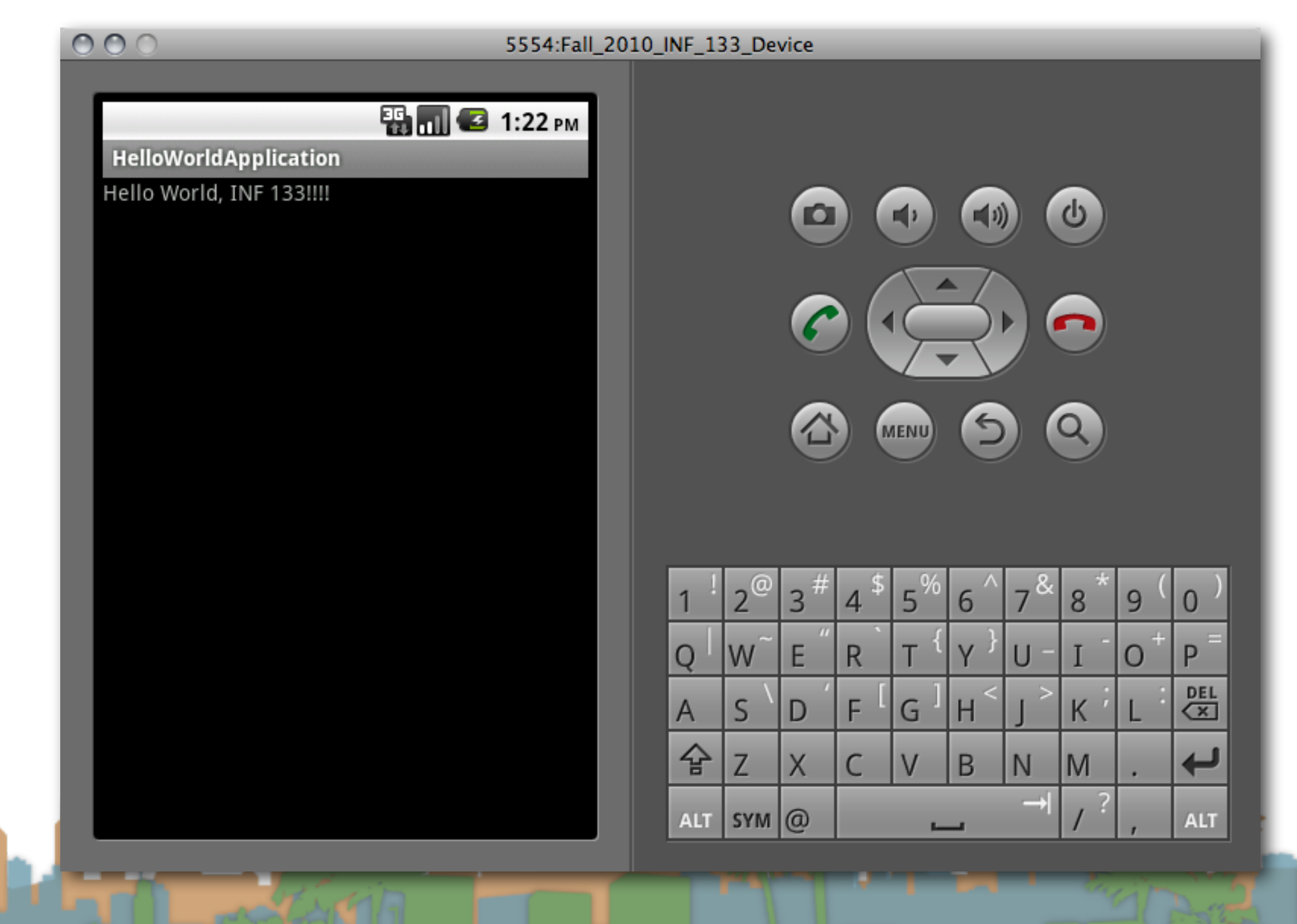

- Stage 2
	- get your environment working with a real phone

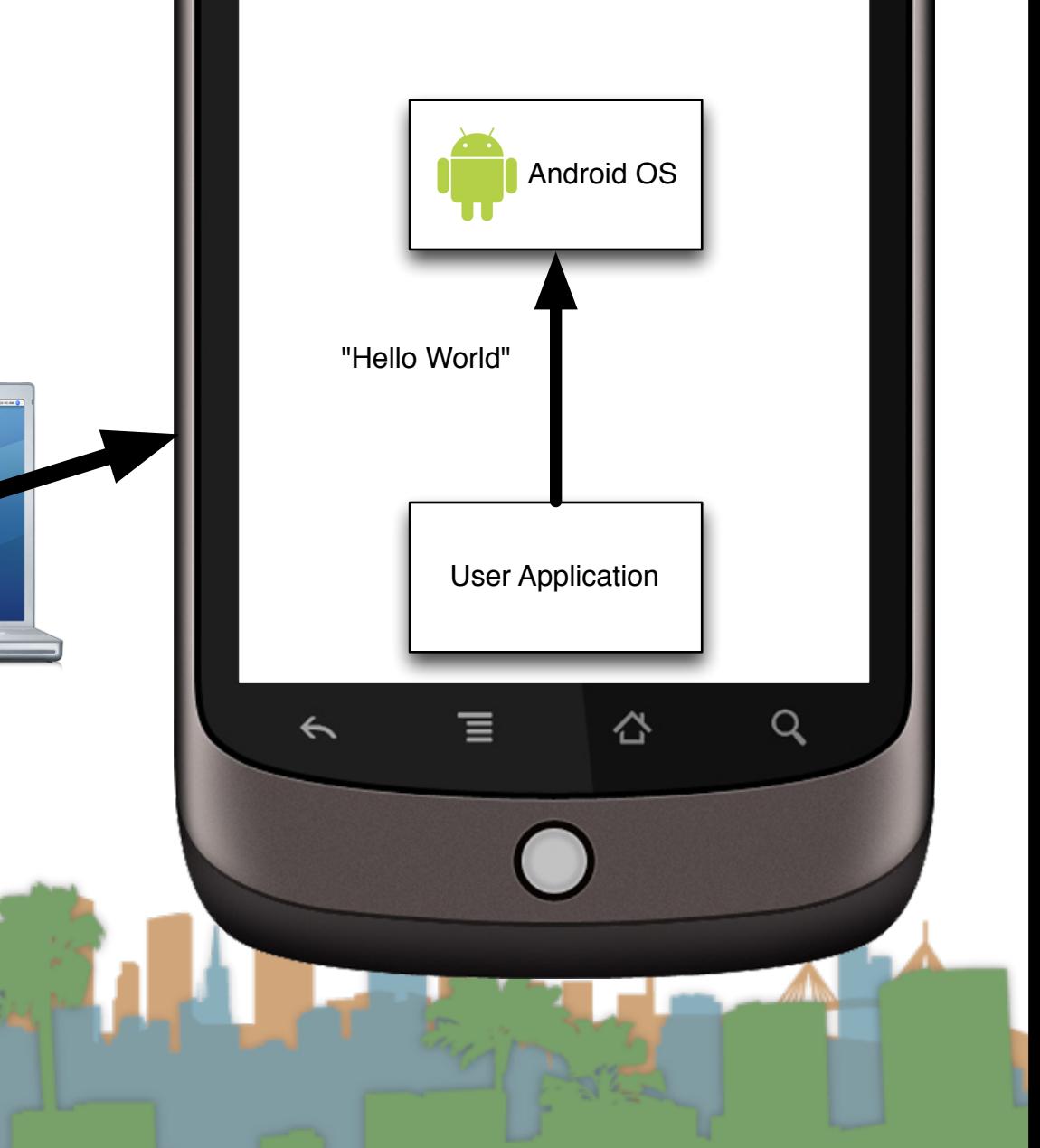

- Stage 3
	- get your environment working on a real phone with sensors

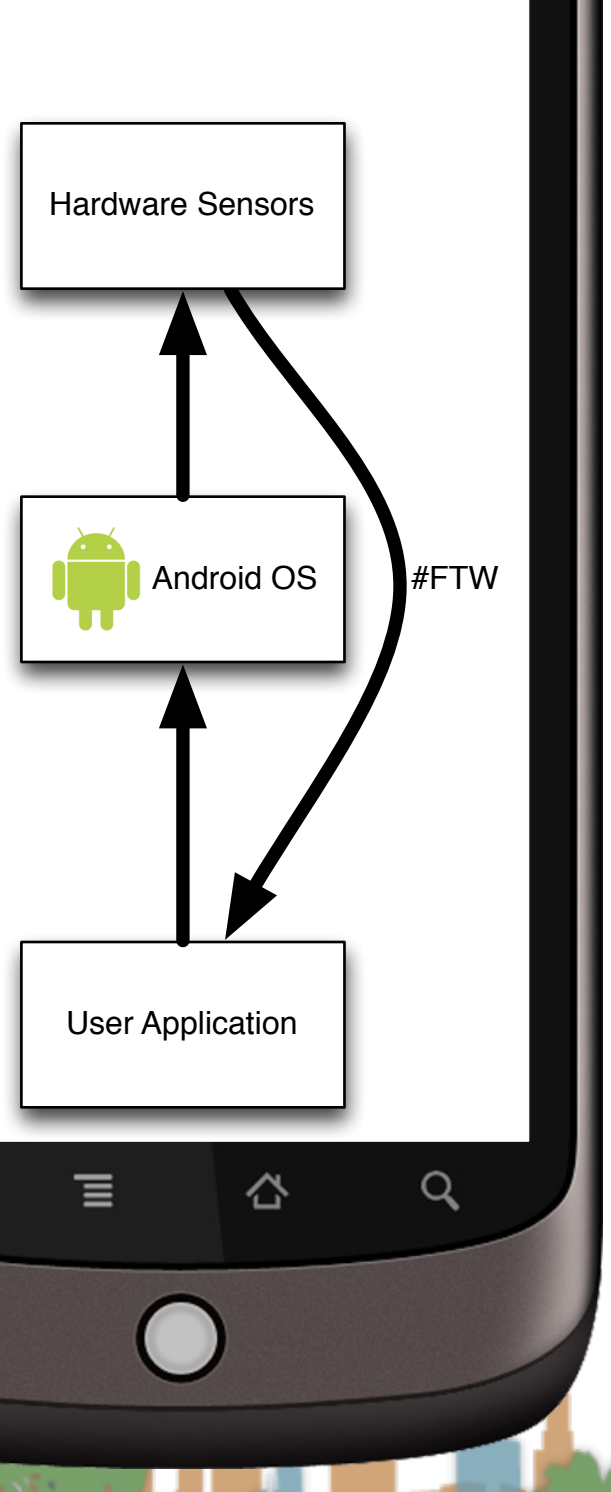

Real Phone

 $\leftarrow$ 

- Start a new Android Application project for Android API 10
	- Give your application permissions in AndroidManifest.xml
		- Add a "Uses Permission"
			- to use the Internet
				- android.permission.INTERNET
			- to use location
				- android.permission.ACCESS\_FINE\_LOCATION

LE STRAND

- android.permission.ACCESS\_COARSE\_LOCATION
- Make your application debuggable

[http://developer.android.com/guide/developing/device.html](http://developer.android.com/guide/index.html)

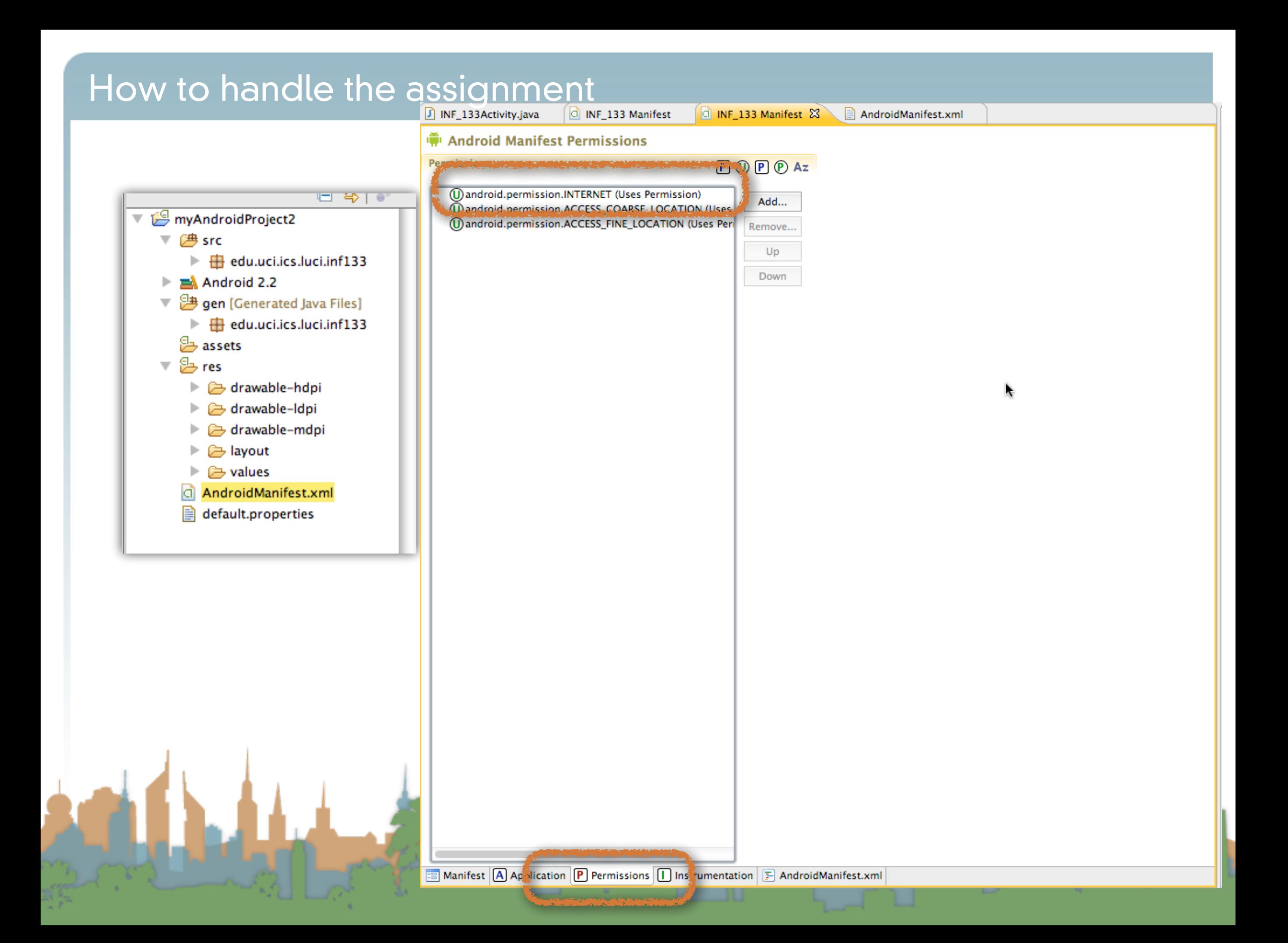

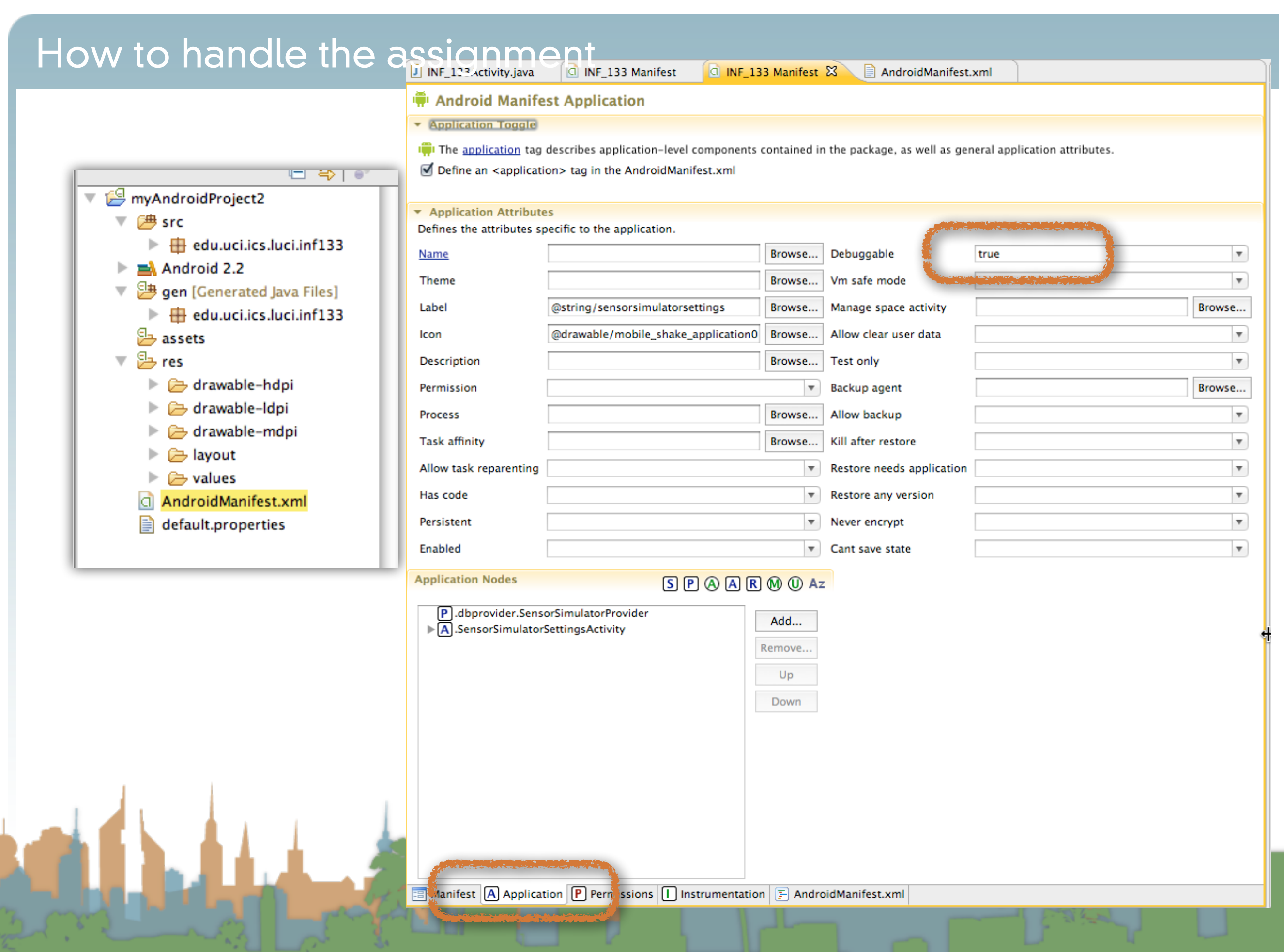

- High-Level
	- You are going to ask Android to give you information about the phone's orientation
	- You are going to do something in response to the information (with U/I and audio)

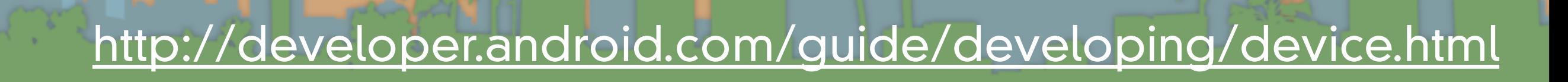

LE SERVICE

- The Main Problem
	- Information from the phone's sensors are going to arrive much much faster than the phone can redraw the U/I

• If you don't manage this, your application will crash while it backs up waiting for you U/I to draw

• Let's do it the wrong but easy to understand way first

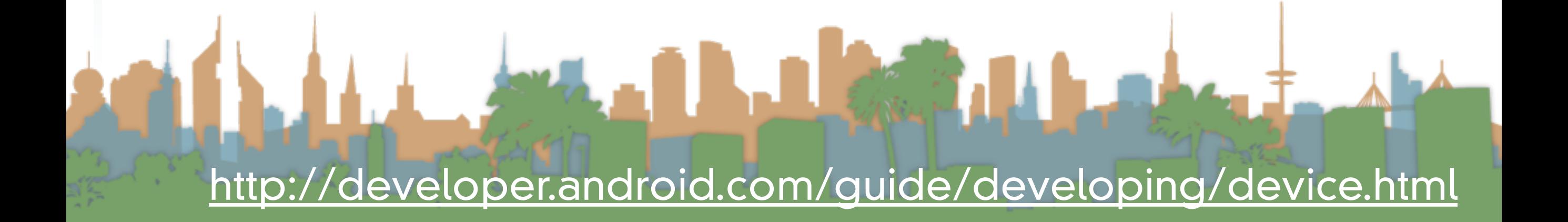

- Step 1: Create a place in the U/I to show the sensor data
	- The U/I object is a static class named "R"
- Step 2: Access the Android Sensor Service
- Step 3: Create a SensorEventListener that will handle the asynchronous callbacks
- Step 4: Tell the phone you are ready to get sensor readings
- Step 5: Tell the phone you don't want sensor readings any more

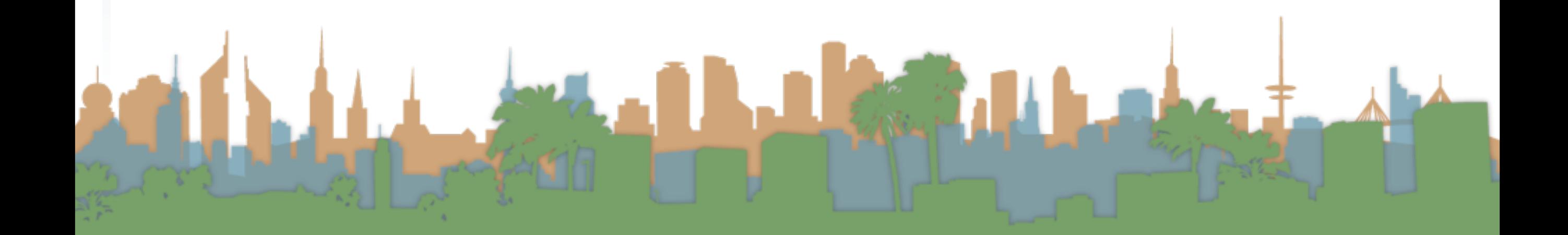

- Step 1: Create a place in the U/I to show the sensor data
	- The U/I object is a static class named "R"
- Step 2: Access the Android Sensor Service
- Step 3: Create a SensorEventListener that will handle the asynchronous callbacks
- Step 4: Tell the phone you are ready to get sensor readings
- Step 5: Tell the phone you don't want sensor readings any more

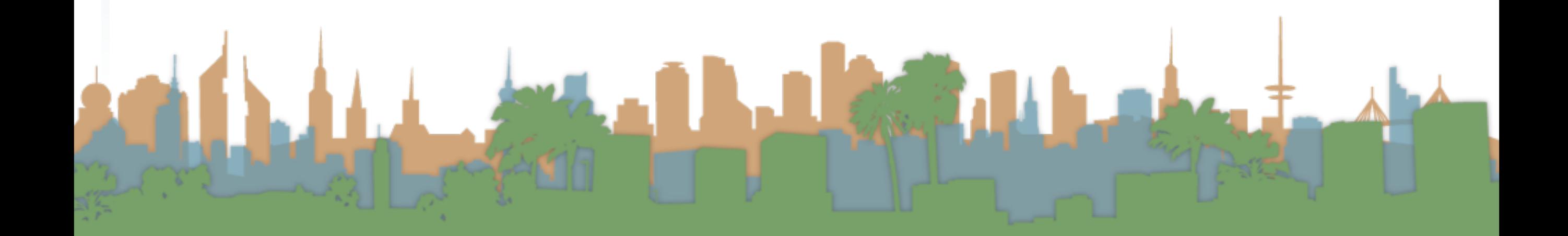

#### • Step 1: Create a place in the U/I to show the sensor data

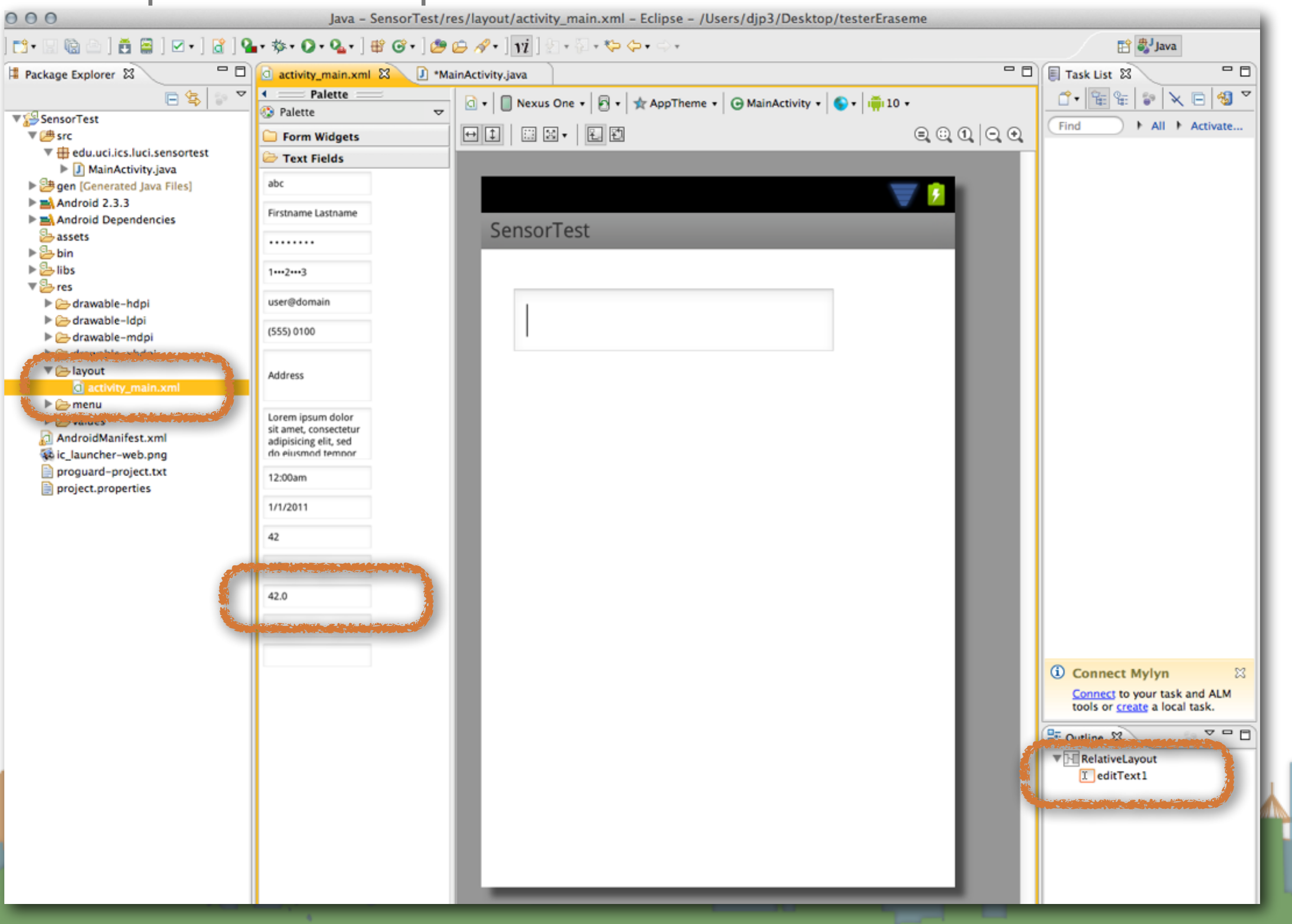

- Step 1: Create a place in the U/I to show the sensor data
	- The U/I object is a static class named "R"
- Step 2: Access the Android Sensor Service
- Step 3: Create a SensorEventListener that will handle the asynchronous callbacks
- Step 4: Tell the phone you are ready to get sensor readings
- Step 5: Tell the phone you don't want sensor readings any more

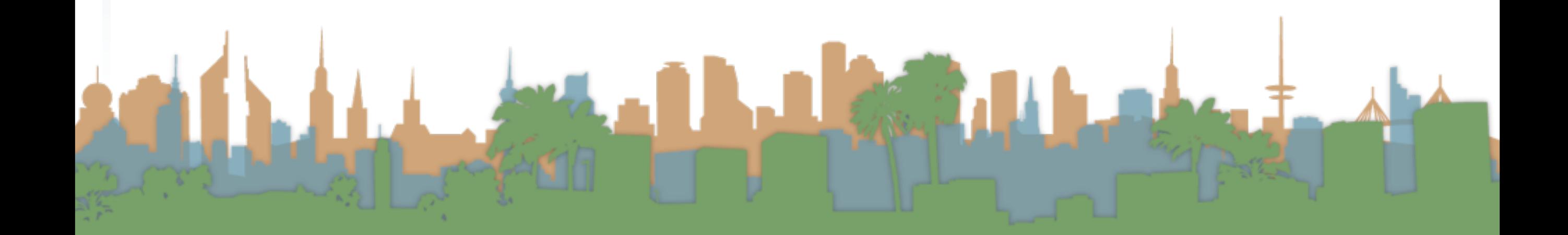

- Step 1: Create a place in the U/I to show the sensor data
	- The U/I object is a static class named "R"
- Step 2: Access the Android Sensor Service

• Step 3: Create a SensorEventListener that will handle the

asynchronous callbacks

- Step 4: Tell the phone you are ready to get sensor readings
- Step 5: Tell the phone you don't want sensor readings any more

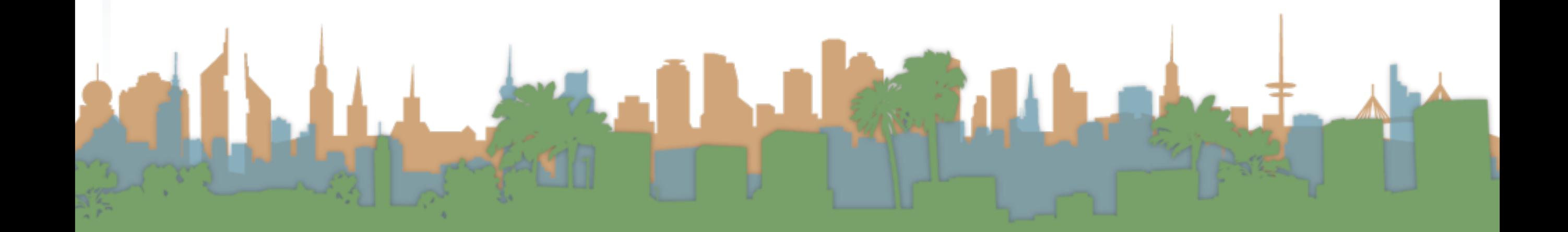

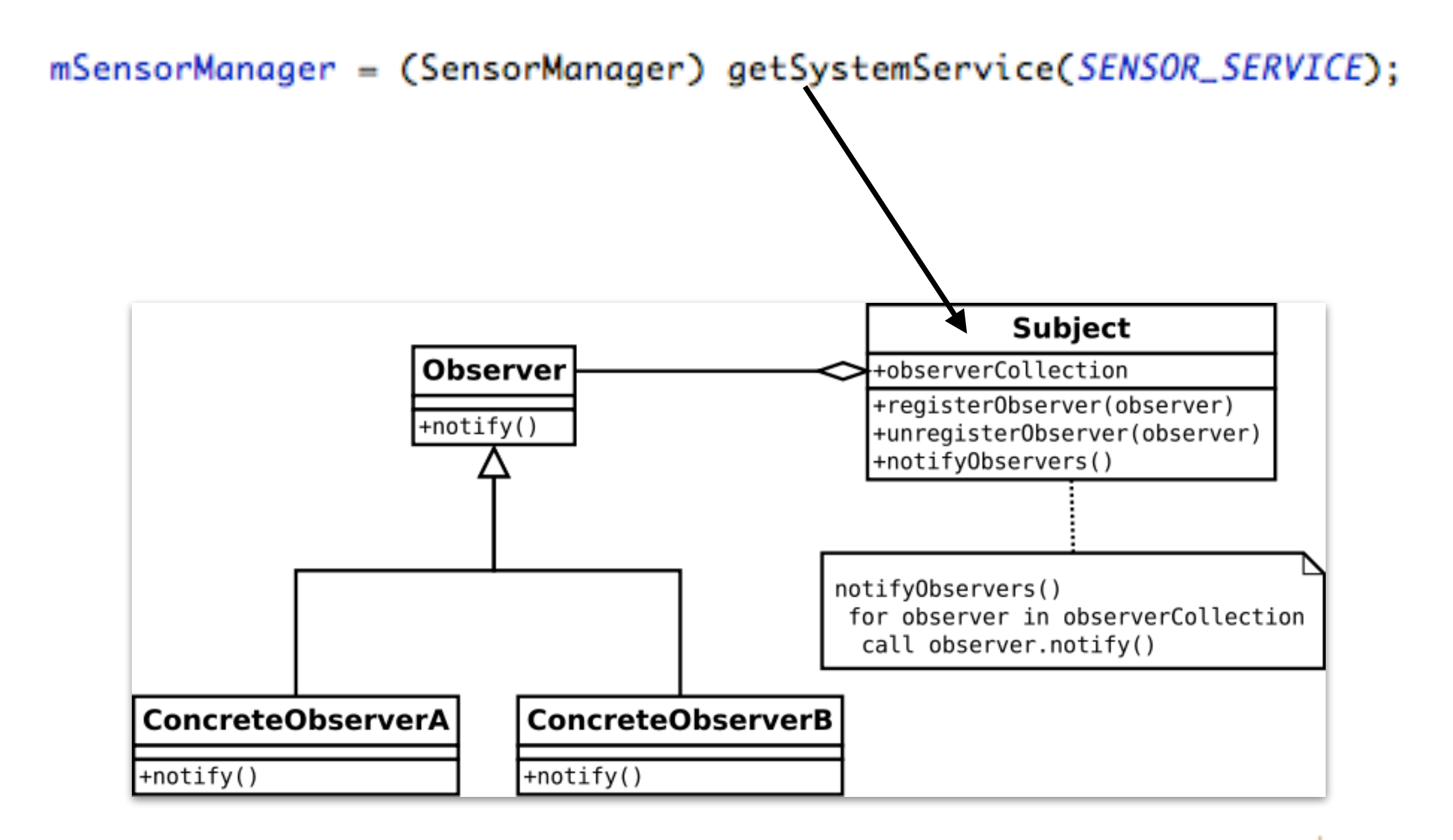

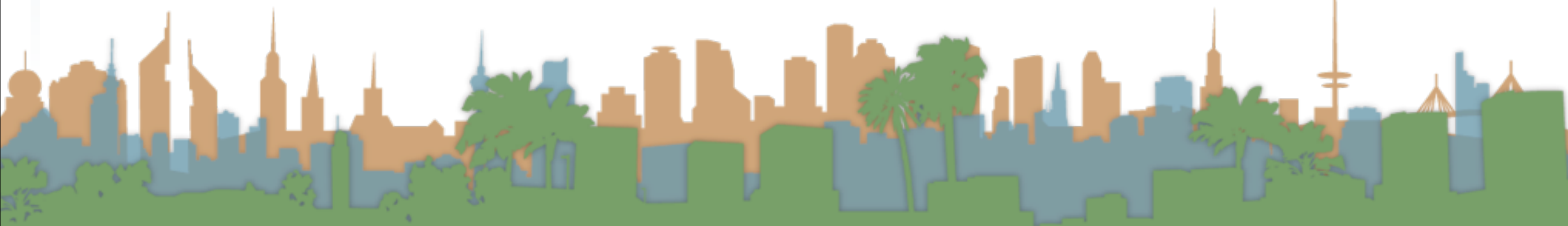

- Step 1: Create a place in the U/I to show the sensor data
	- The U/I object is a static class named "R"
- Step 2: Access the Android Sensor Service
- Step 3: Create a SensorEventListener that will handle the asynchronous callbacks
- Step 4: Tell the phone you are ready to get sensor readings
- Step 5: Tell the phone you don't want sensor readings any more

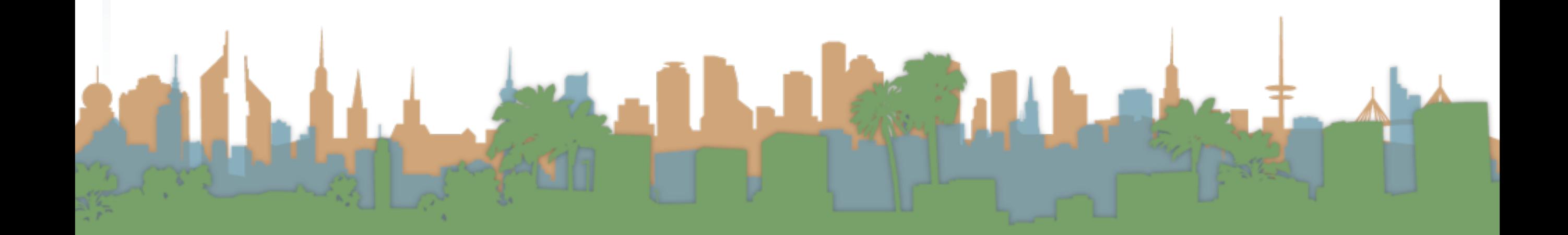

- Step 1: Create a place in the U/I to show the sensor data
	- The U/I object is a static class named "R"
- Step 2: Access the Android Sensor Service
- Step 3: Create a SensorEventListener that will handle the asynchronous callbacks
- Step 4: Tell the phone you are ready to get sensor readings
- Step 5: Tell the phone you don't want sensor readings any more

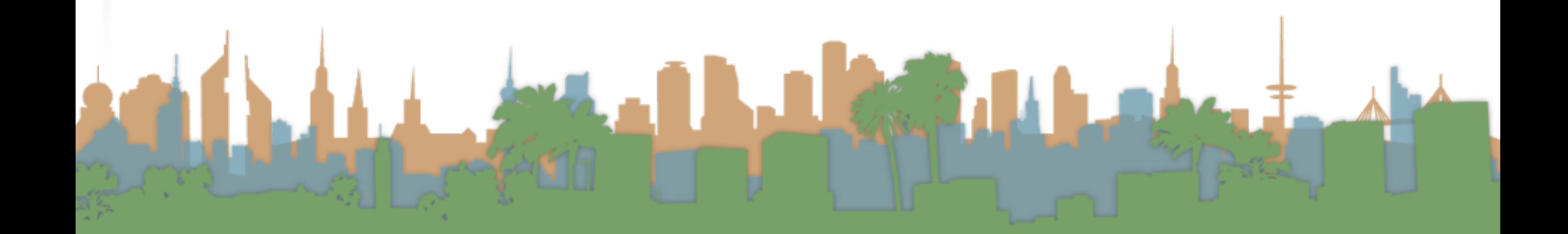

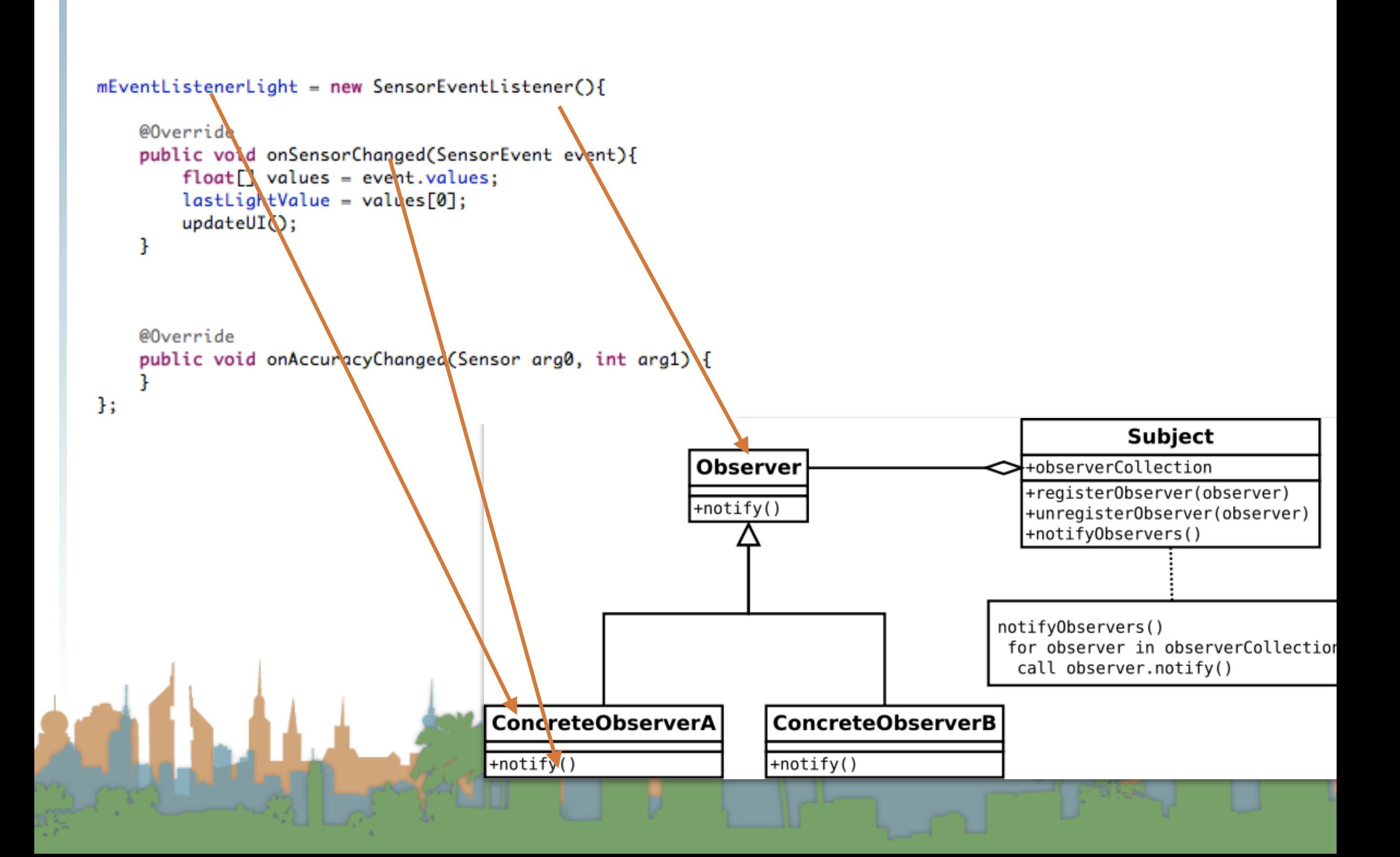

- Step 1: Create a place in the U/I to show the sensor data
	- The U/I object is a static class named "R"
- Step 2: Access the Android Sensor Service
- Step 3: Create a SensorEventListener that will handle the asynchronous callbacks
- Step 4: Tell the phone you are ready to get sensor readings
- Step 5: Tell the phone you don't want sensor readings any more

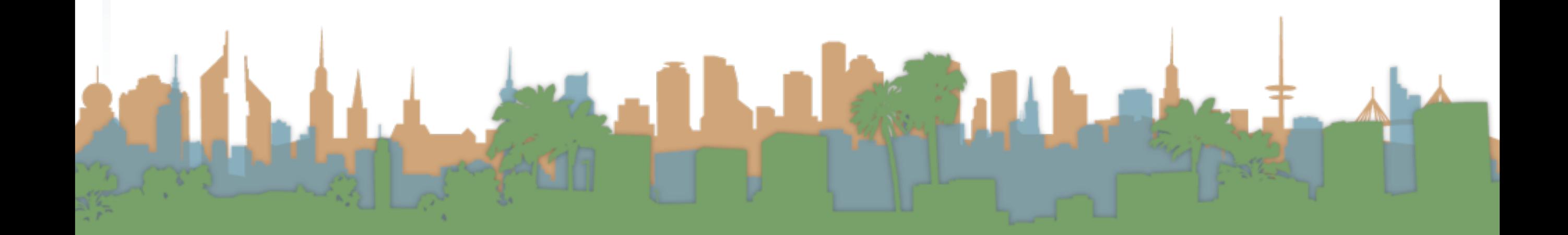

- Step 1: Create a place in the U/I to show the sensor data
	- The U/I object is a static class named "R"
- Step 2: Access the Android Sensor Service
- Step 3: Create a SensorEventListener that will handle the

asynchronous callbacks

Step 4: Tell the phone you are ready to get sensor readings

Step 5: Tell the phone you don't want sensor readings any

more

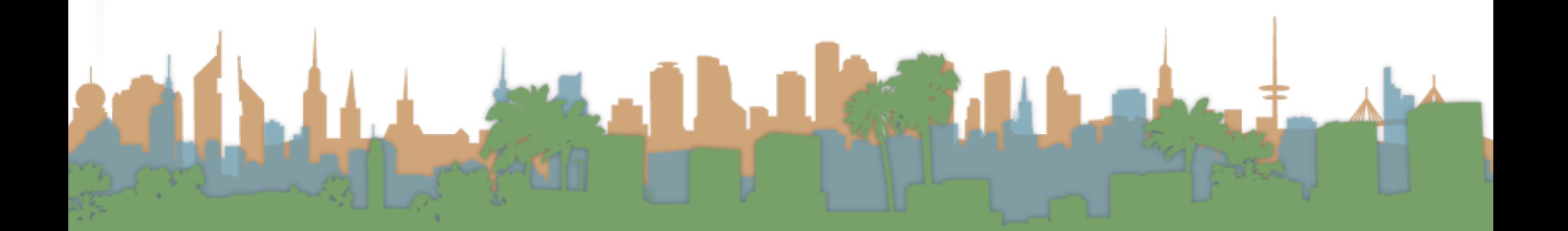

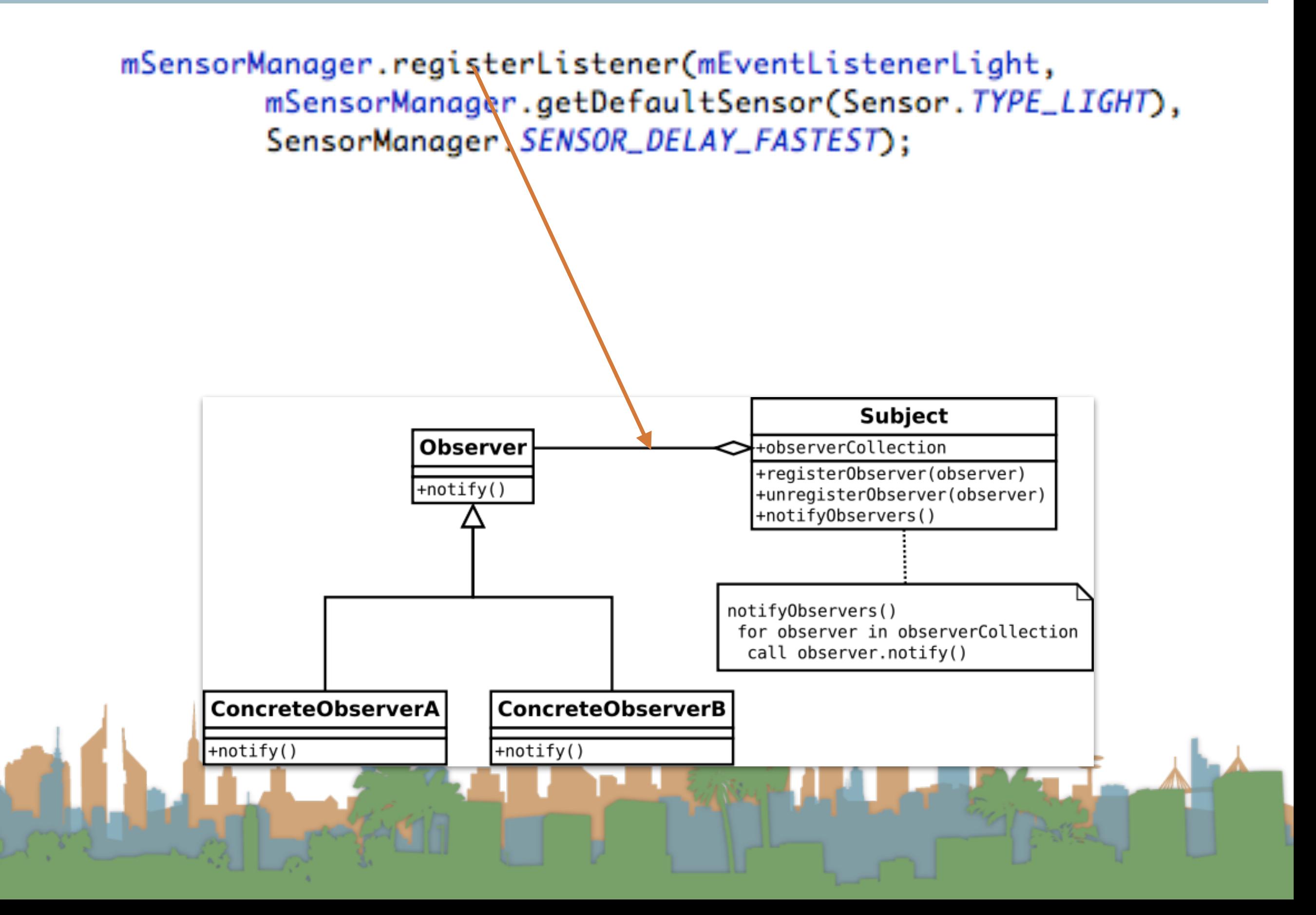

- Step 1: Create a place in the U/I to show the sensor data
	- The U/I object is a static class named "R"
- Step 2: Access the Android Sensor Service
- Step 3: Create a SensorEventListener that will handle the asynchronous callbacks
- Step 4: Tell the phone you are ready to get sensor readings
- Step 5: Tell the phone you don't want sensor readings any more

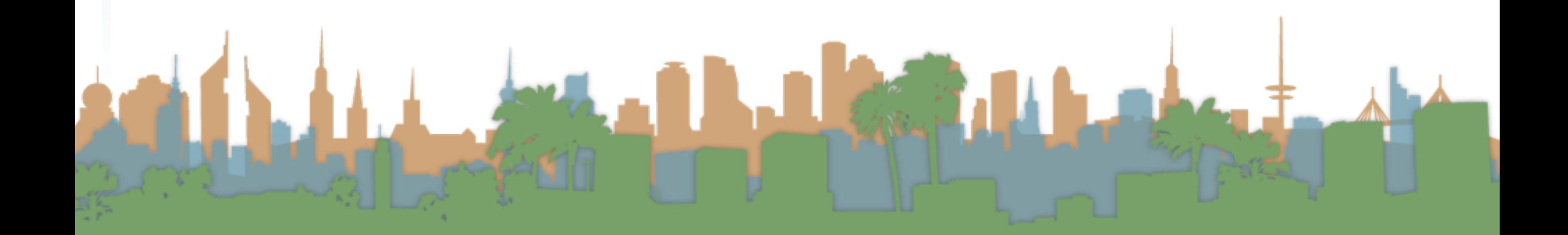

- Step 1: Create a place in the U/I to show the sensor data
	- The U/I object is a static class named "R"
- Step 2: Access the Android Sensor Service
- Step 3: Create a SensorEventListener that will handle the asynchronous callbacks
- Step 4: Tell the phone you are ready to get sensor readings

Step 5: Tell the phone you don't want sensor readings any more

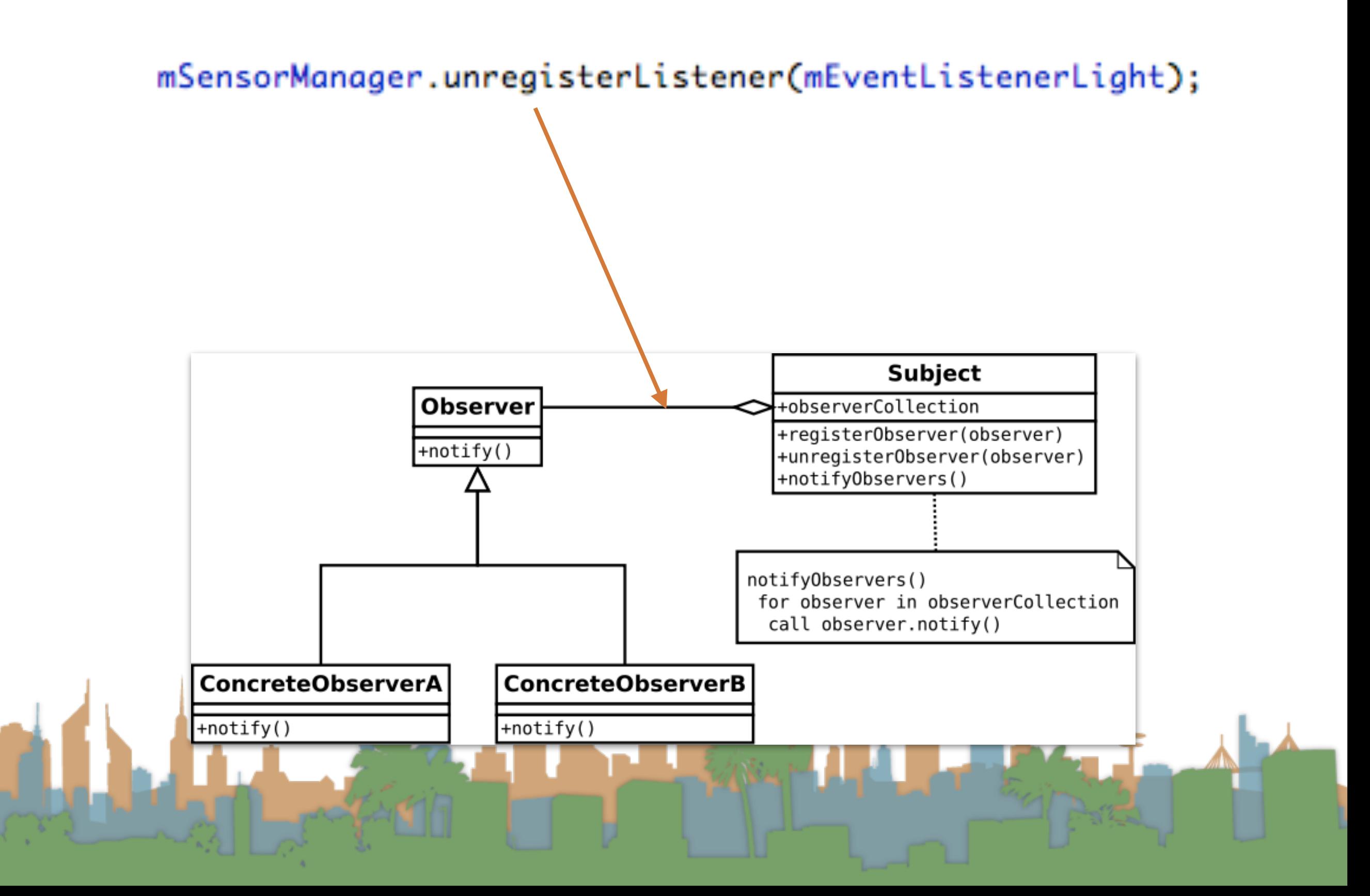

#### What it looks like when it's working

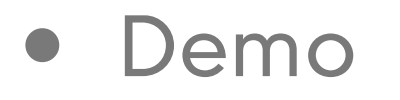

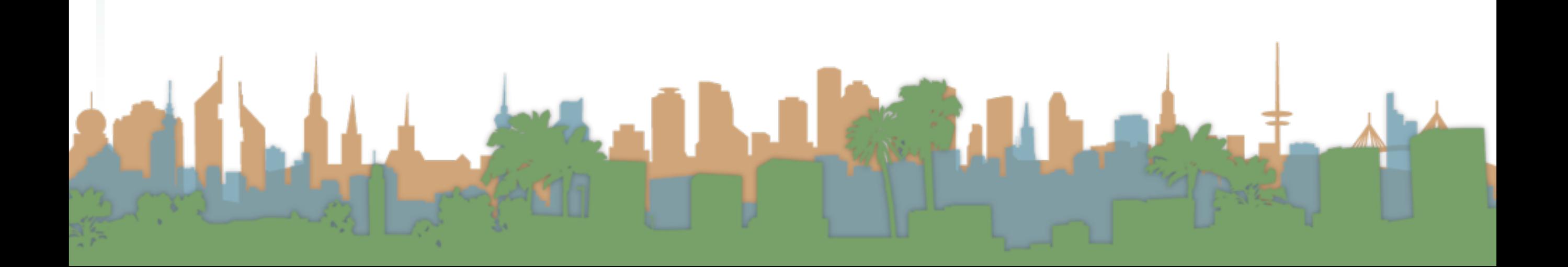

## the UI thread

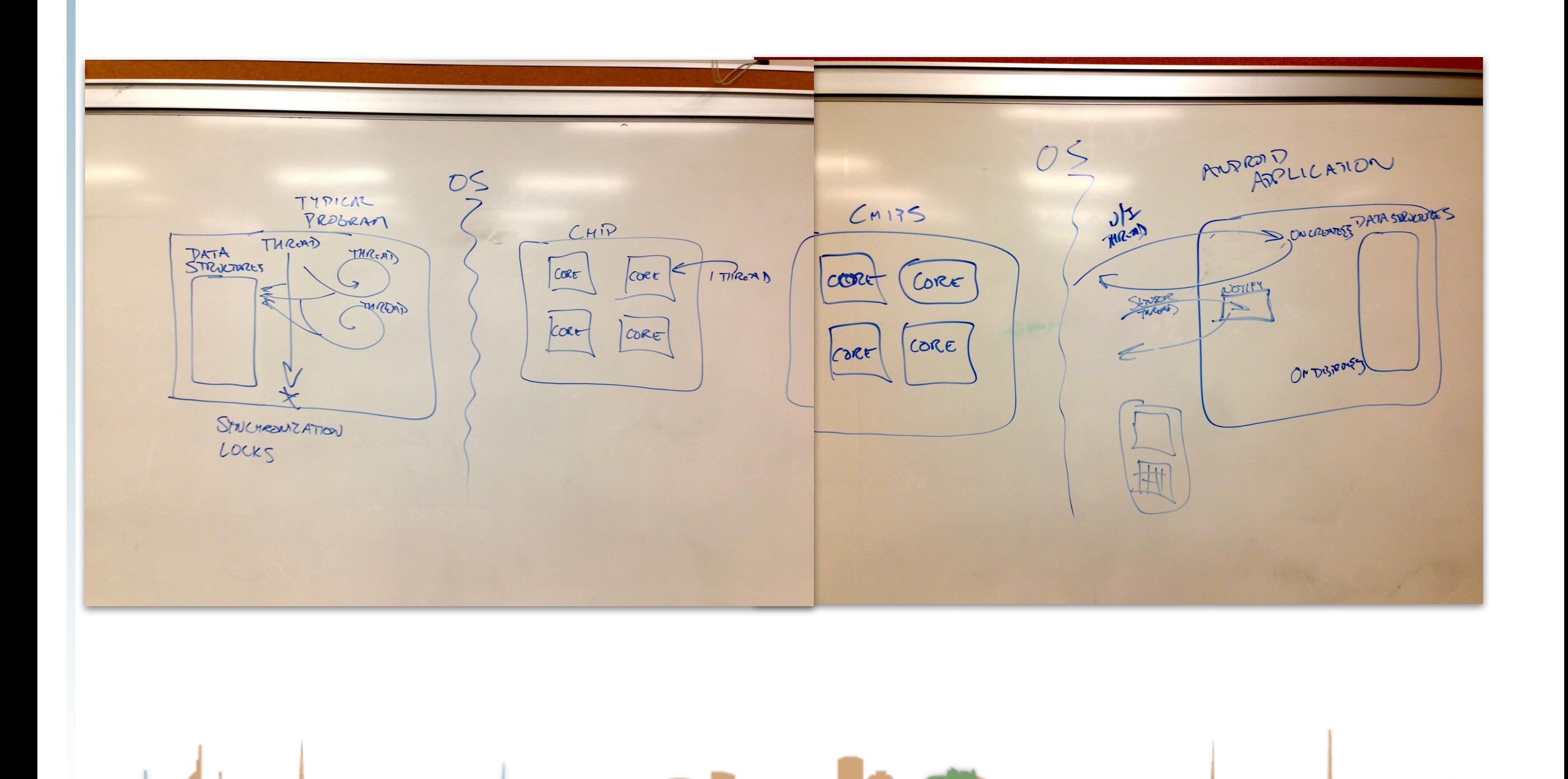

#### **Hints**

#### public class MainActivity extends Activity {

private TextView mTextViewLight; private SensorManager mSensorManager; private SensorEventListener mEventListenerLight; protected float lastLightValue;

```
private void updateUI() {
    runOnUiThread(new Runnable(){
        @Override
        public void run() {
            mTextViewLight.setText("Light is "+lastLightValue);
```
#### $H$ :

35

```
Ŧ
@Override
protected void onCreate(Bundle savedInstanceState) {
    super.onCreate(savedInstanceState);
```

```
setContentView(R.layout.activity_main);
mTextViewLight = (TextView) findViewById(R.id. editText1);
```
mSensorManager = (SensorManager) getSystemService(SENSOR\_SERVICE);

```
mEventListenerLight = new SensorEventListener(){
```

```
@Override
public void onSensorChanged(SensorEvent event){
    float[] values = event.values;lastLightValue = values[0];
    updateUI();
\mathbf{F}
```

```
@Override
public void onAccuracyChanged(Sensor arg0, int arg1) {
```
#### Hints

```
@Override
public void onResume() {
   super.onResume();
   mSensorManager.registerListener(mEventListenerLight,
           mSensorManager.getDefaultSensor(Sensor.TYPE_LIGHT),
           SensorManager.SENSOR_DELAY_FASTEST);
}
```
@Override public void onStop() {

ł

```
mSensorManager.unregisterListener(mEventListenerLight);
super.onStop();
```
#### **Hints**

- Playing a sound
	- The key is the MediaPlayer call
	- Do not instantiate more than one MediaPlayer object

```
static MediaPlayer mp;
                                       AssetFileDescriptor afd;
\nabla \frac{\partial L}{\partial r}res
                                       //synchronized so that each call of playAudio is completed before another begins.
                                       synchronized void playAudio(AssetFileDescriptor afd){
   \triangleright \triangleright drawable-hdpi
                                            if(mp.isPlaying()){
     drawable-Idpi
                                                  return;
   \triangleright \triangleright drawable-mdpi
                                             Ŧ
   \triangleright \triangleright drawable-xhdpi
                                             mp. reset()\triangleright \triangleright drawable-xxhdpi
                                            try{
   \blacktriangleright \text{ }\bigtriangleright layout
                                                  mp.setDataSource(afd.getFileDescriptor(), afd.getStartOffset(), afd.getLength());
   \triangleright \mathsf{\triangle} menu
                                                  mp. prepare();
   \overline{\mathbf{v}} \approx raw
                                            J.
                                            catch(Exception e)beep.ogg
                                                  Log.d("playAudio","Exception:"+e.getStackTrace()[0].toString()+" afd: "+afd.toString());
         Ospin1.wav
                                             mp.start();
                                       Ŧ
```
 $mp = new MedianPlayer():$ 

- afd = getApplicationContext().getResources().openRawResourceFd(R.raw.spin1);
- <http://developer.android.com/guide/topics/media/index.html>

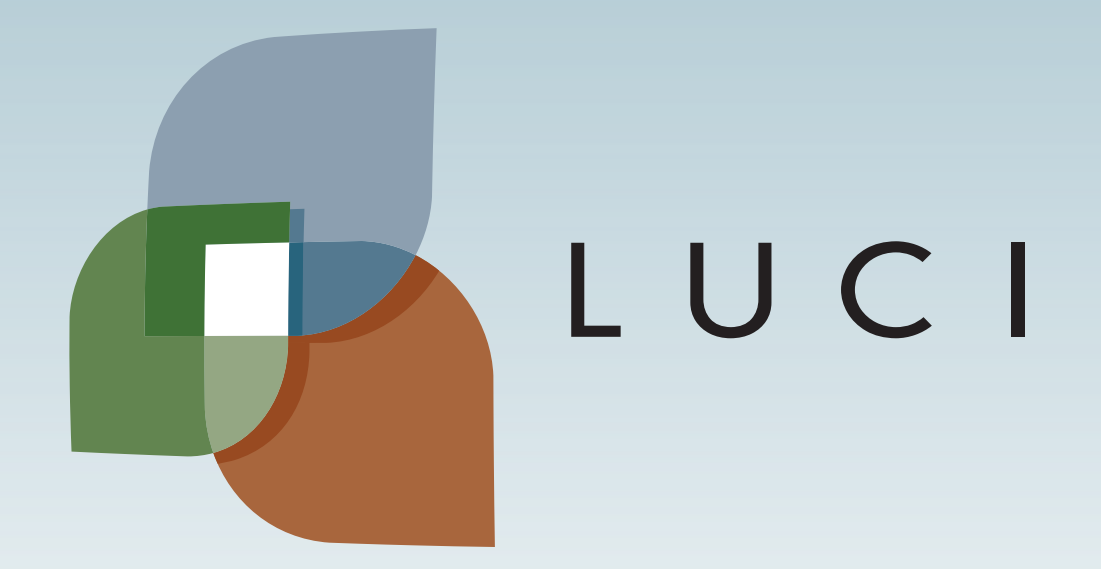